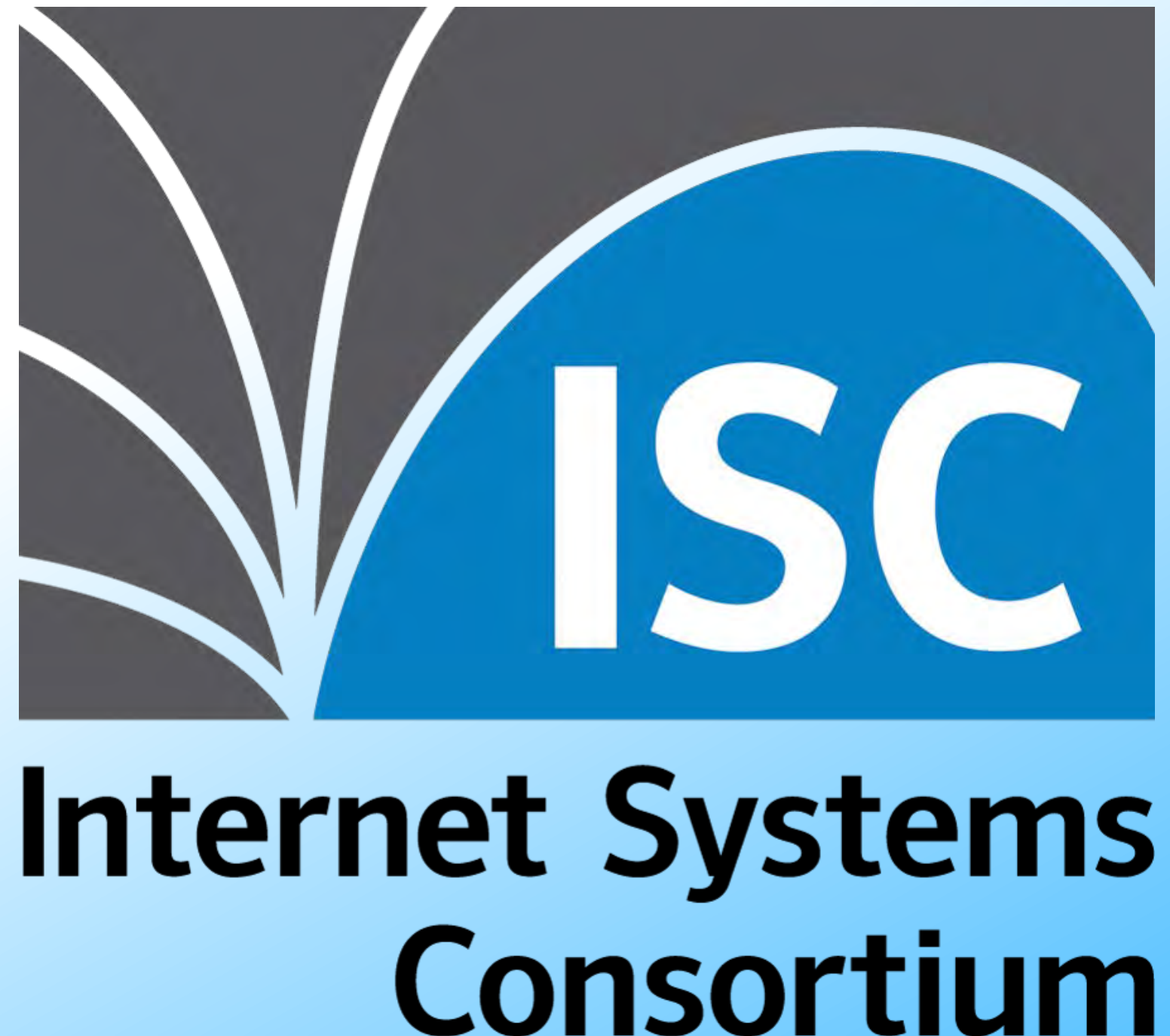

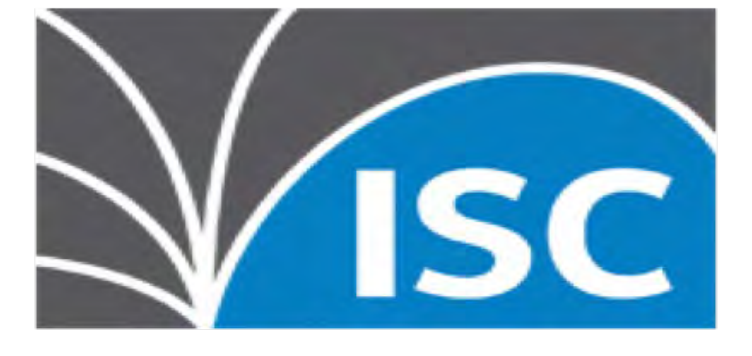

### BIND Logging Content out of Chaos

### **Alan Clegg October 30, 2019**

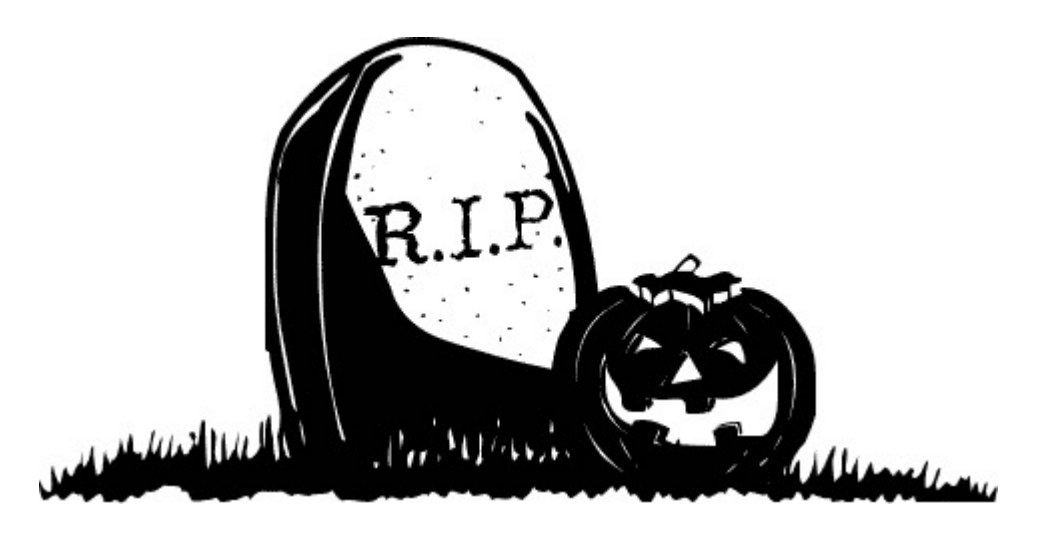

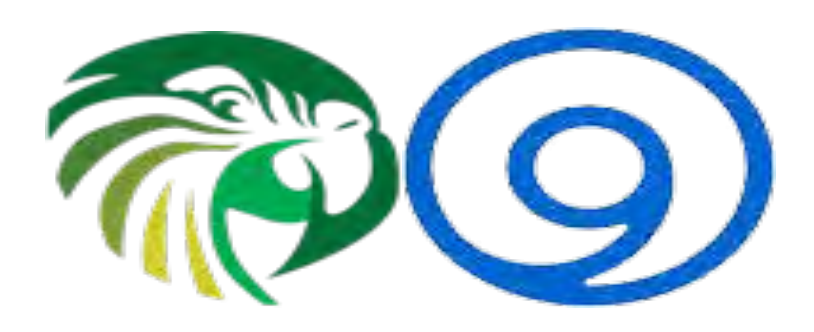

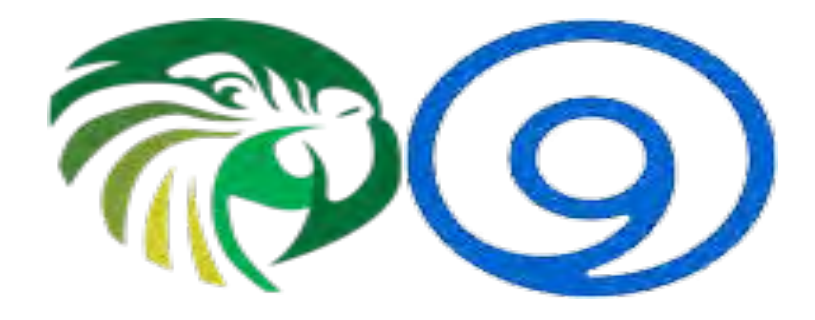

# Why Do We Log?

- Consider the times that you look at log files
	- Something is new:
		- General overview of functionality
	- Services are broken or the network is on fire:
		- Specific logs related to a specific topic
		- Higher detail than normal

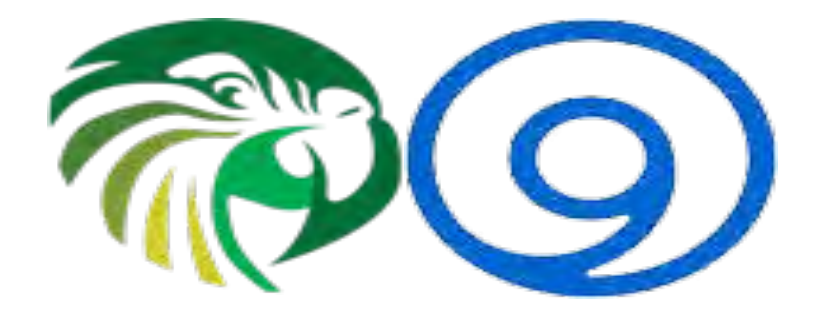

# Why Do We Log?

- During normal operation, logging is mostly disregarded
	- Minimal disk usage
	- Minimal processing
- During network-on-fire events, logging is important
	- Lots of output surrounding the bits that are causing problems
	- Minimal processing without changing configuration

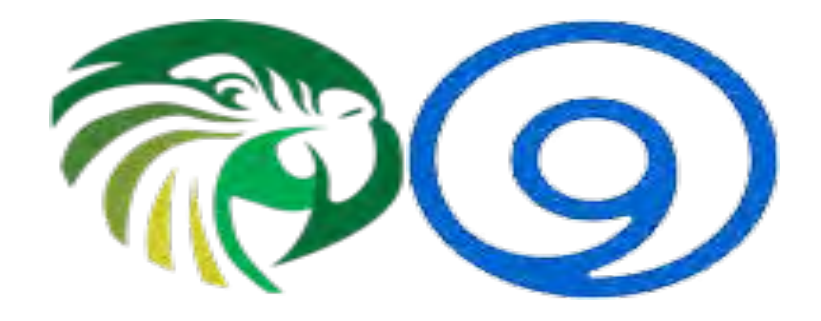

## Logging Methodology

- BIND logs **Categories** into **Channels**
	- Categories are pre-defined
		- Collection of messages around a common theme
	- Channels are (for the most part) administrator defined
		- Definitions provide location, content, detail level and size of output
		- Detail level may be dynamic very useful!

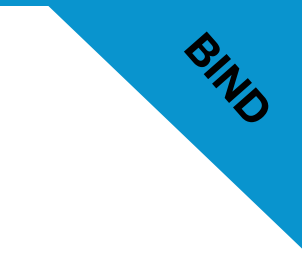

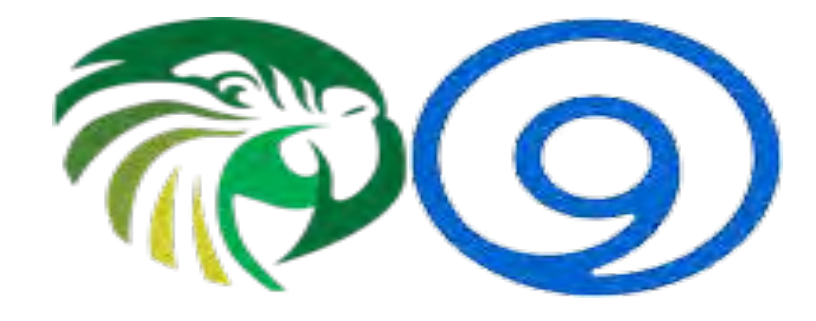

## Logging Categories

client cname config database **default** delegation-only dispatch dnssec dnstap edns-disabled **general** lame-servers network notify nsid queries query-errors

rate-limit resolver rpz security serve-stale spill trust-anchor-telemetry unmatched update update-security xfer-in xfer-out zoneload

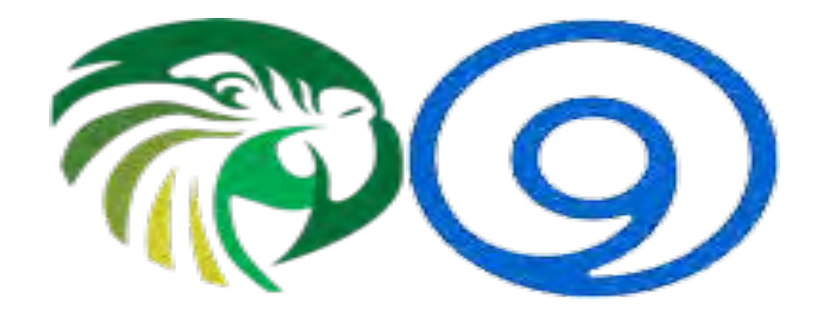

# Logging Channels

• Predefined channels are:

default\_syslog default\_debug default stderr null default logfile (only created if BIND is started with -L)

- Others will be created by the administrator
- By default and before parsing **named.conf** logging goes to **default\_syslog**

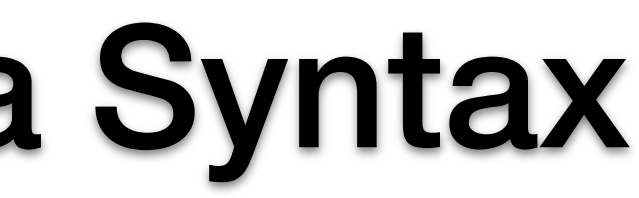

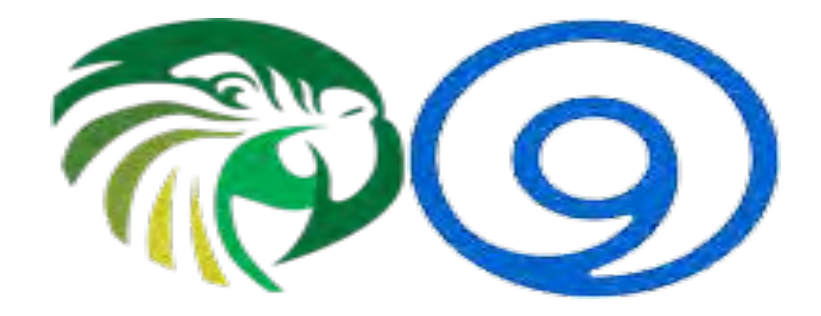

### Logging Stanza Syntax

```
logging {
     category string { string; ... };
     channel string {
          buffered boolean;
          file quoted_string [ versions ( unlimited | integer ) ]
               [ size size ] [ suffix ( increment | timestamp ) ];
          null;
          print-category boolean;
          print-severity boolean;
          print-time ( iso8601 | iso8601-utc | local | boolean );
          severity log_severity;
          stderr;
          syslog [ syslog_facility ];
     };
};
```
**8**

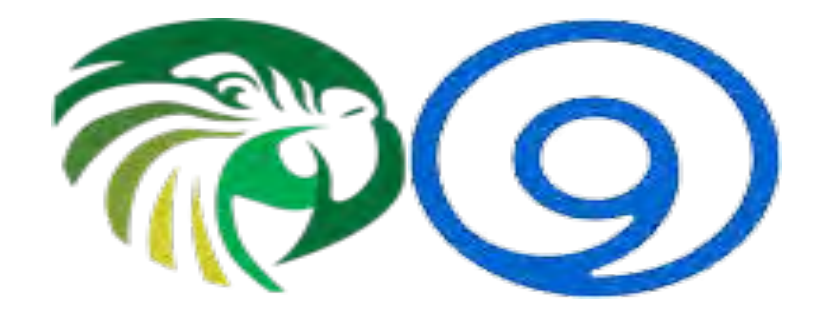

# Logging Severity

- **log\_severity** is a set of levels
	- Logging at a given level includes all of the levels below

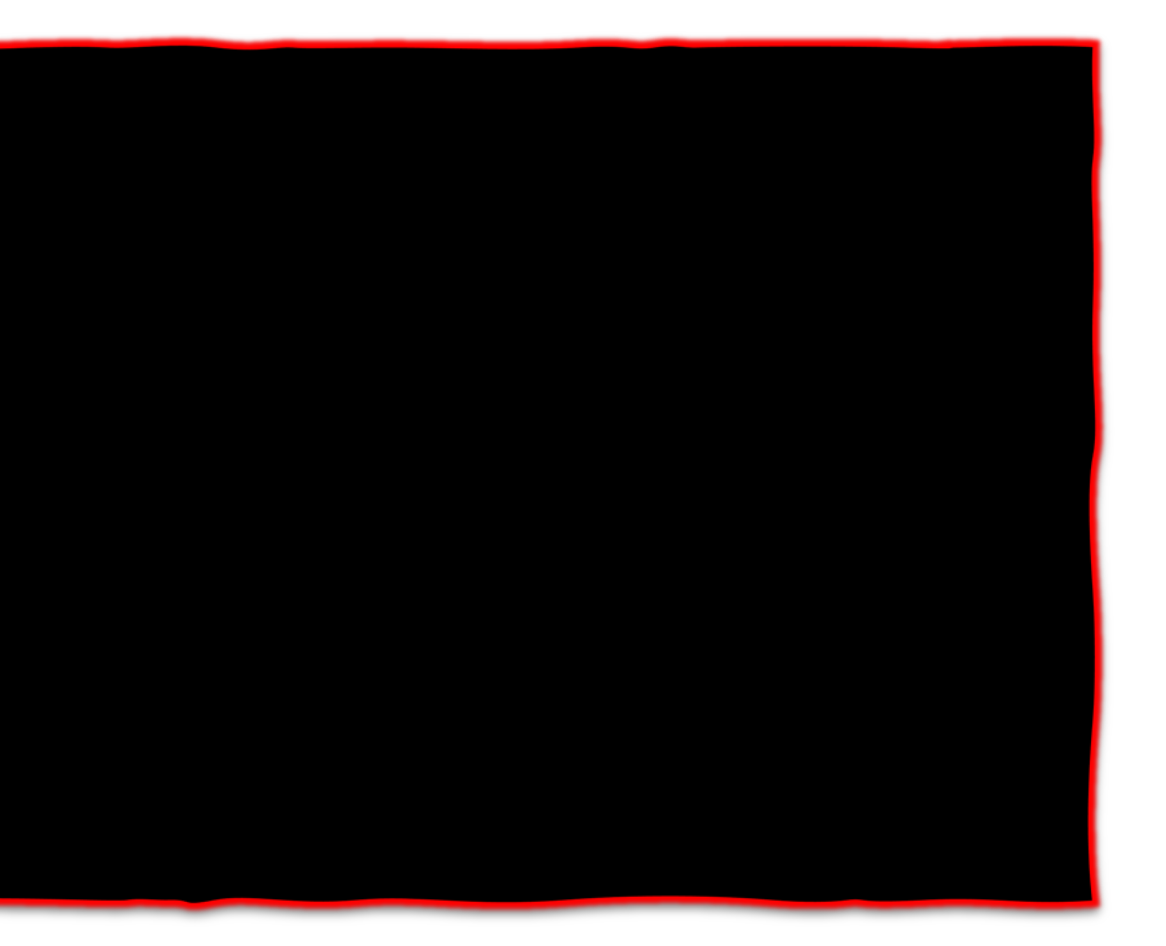

**BIND**

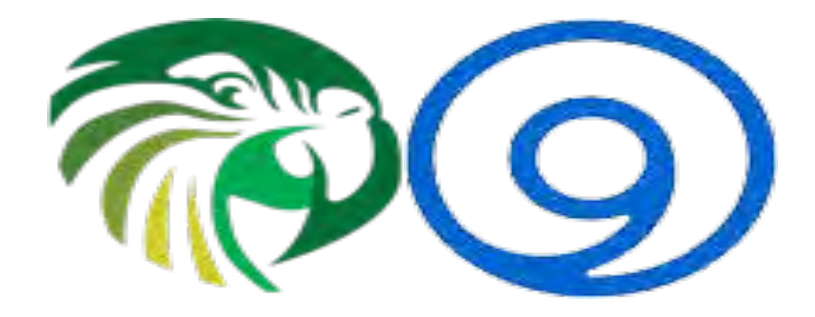

# Logging Samples

- Use default logging, but in addition, send **dnssec** logging to a file called **dnssec.log**
	- Keep 5 copies (+ the active one) of 10MB each
	- Record the time and severity

```
logging {
     channel dnssec_log {
          file "/var/log/bind/dnssec.log"
               versions 5
               size 10M;
          severity debug 10;
          print-time yes;
          print-severity yes;
     };
     category dnssec { dnssec_log; };
};
```
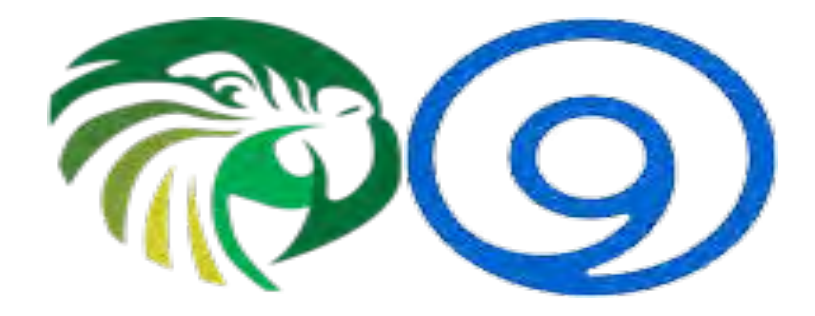

# Logging Samples

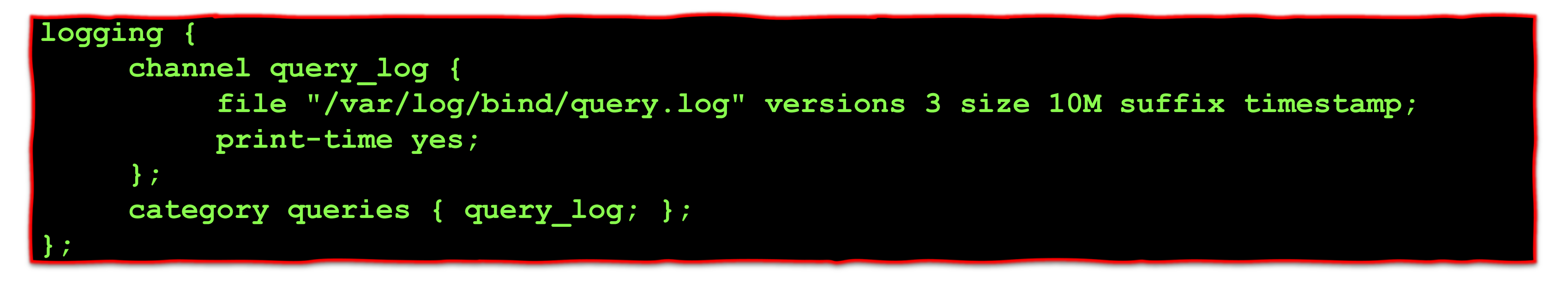

- Log all queries to a file called **query.log**
	- Keep 3 copies (+ the active one) of 10MB each
- This file will remain empty until we explicitly turn it on:
	- •**\$ rndc querylog on** or global option **querylog yes;** in **named.conf**

**BIND**

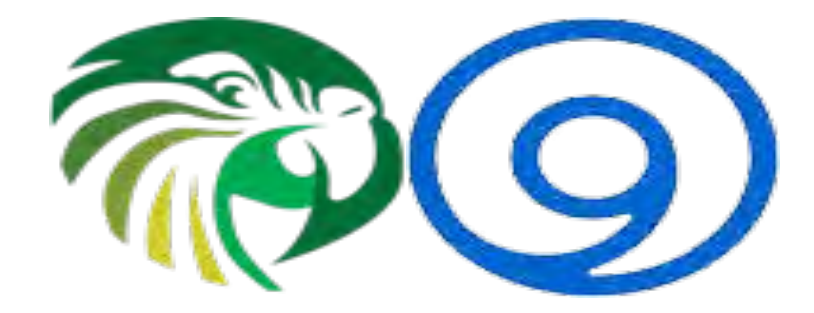

## Logging Samples

```
logging {
        channel query_log {
                file "/tmp/query.log" versions 5;
        };
        channel debug_log {
                file "/tmp/debug.log" size 100k;
                print-time yes;
                print-severity yes;
                print-category yes;
                severity dynamic;
        };
        category queries { query_log; debug_log; };
        category dnssec { debug_log; };
        category client { debug_log; };
};
```
• Log **queries** to two channels, log three categories to a single channel dynamically

**Possible Errors here:** You probably want to specify both **versions** and **size**.

**BIND**

• One exception: **query logging**

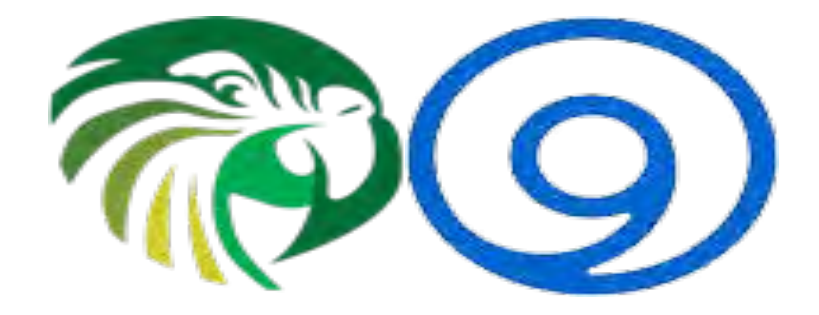

### Deciphering the output

- Good luck!
	- Just kidding... to an extent
- Most logging is for the ISC engineering team not the mere mortal

```
29-Oct-2019 22:16:34.068 client: debug 3: client @0x712a4ab0 192.168.77.130#56722 (d.docs.live.net): send
29-Oct-2019 22:16:34.068 client: debug 3: client @0x712a4ab0 192.168.77.130#56722 (d.docs.live.net): sendto
29-Oct-2019 22:16:34.068 client: debug 3: client @0x712a4ab0 192.168.77.130#56722 (d.docs.live.net): senddone
29-Oct-2019 22:16:34.068 client: debug 3: client @0x712a4ab0 192.168.77.130#56722 (d.docs.live.net): next
29-Oct-2019 22:16:34.068 client: debug 10: client @0x712a4ab0 192.168.77.130#56722 (d.docs.live.net): 
ns_client_detach: ref = 0
29-Oct-2019 22:16:34.068 client: debug 3: client @0x712a4ab0 192.168.77.130#56722 (d.docs.live.net): endrequest
29-Oct-2019 22:16:34.518 client: debug 90: client @0x71251370 192.168.77.1#50360: received DSCP 0
29-Oct-2019 22:16:34.518 client: debug 3: client @0x71251370 192.168.77.1#50360: UDP request
29-Oct-2019 22:16:34.519 client: debug 5: client @0x71251370 192.168.77.1#50360: using view '_default'
29-Oct-2019 22:16:34.519 client: debug 3: client @0x71251370 192.168.77.1#50360: query
29-Oct-2019 22:16:34.519 queries: info: client @0x71251370 192.168.77.1#50360 (ccn.asdf.com): query: 
ccn.asdf.com IN A +E(0)K (192.168.77.1)
```
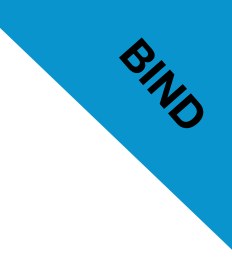

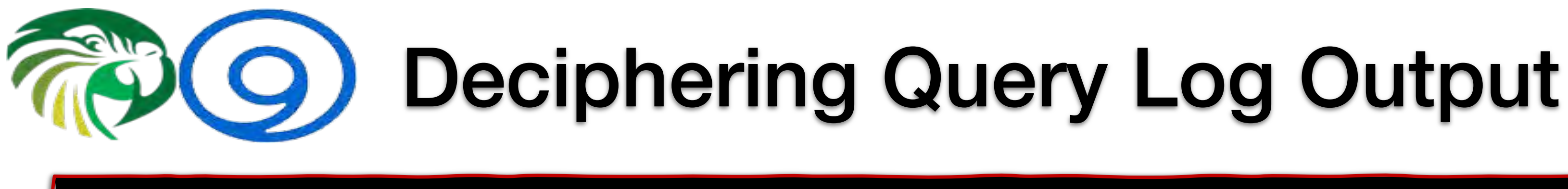

**client @0x7129cc38 192.168.77.1#39584 (\_http.\_tcp.mirror.os6.org): query: \_http.\_tcp.mirror.os6.org IN SRV + (192.168.77.1) client @0x6ff4c250 192.168.77.1#57515 (mirror.os6.org): query: mirror.os6.org IN AAAA + (192.168.77.1) client @0x6ff287f8 192.168.77.1#57515 (mirror.os6.org): query: mirror.os6.org IN A + (192.168.77.1) client @0x6fd12ce8 192.168.77.131#21399 (imap.gmail.com): query: imap.gmail.com IN A + (192.168.77.1) client @0x712a4ab0 192.168.77.1#44466 (alan.clegg.com): query: alan.clegg.com IN A +E(0)DK (192.168.77.1)**

- The word client
- <sup>A</sup>**@0x** followed by the client object identifier (nothing to do with the client address)
- The IP address and port number from which the query originated (the client address)
- The query (in parenthesis), a colon and the word "query" followed by a colon

### (continued)

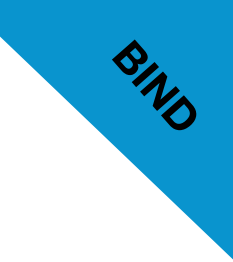

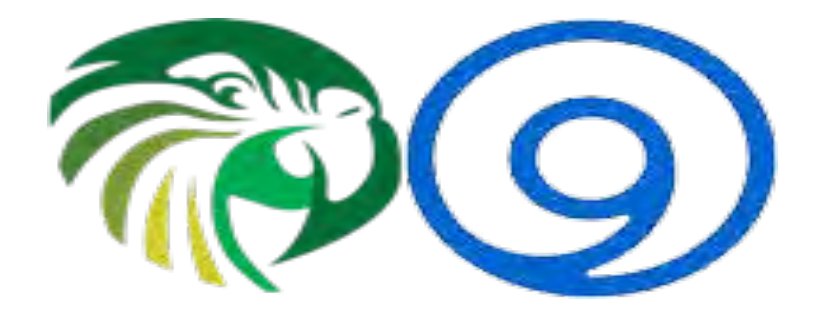

### Deciphering the output

**client @0x7129cc38 192.168.77.1#39584 (\_http.\_tcp.mirror.os6.org): query: \_http.\_tcp.mirror.os6.org IN SRV + (192.168.77.1) client @0x6ff4c250 192.168.77.1#57515 (mirror.os6.org): query: mirror.os6.org IN AAAA + (192.168.77.1) client @0x6ff287f8 192.168.77.1#57515 (mirror.os6.org): query: mirror.os6.org IN A + (192.168.77.1) client @0x6fd12ce8 192.168.77.131#21399 (imap.gmail.com): query: imap.gmail.com IN A + (192.168.77.1) client @0x712a4ab0 192.168.77.1#44466 (alan.clegg.com): query: alan.clegg.com IN A +E(0)DK (192.168.77.1)**

- The query (2<sup>nd</sup> time, but without parenthesis) followed by the class and type of the query
- A set of flags:
	- If RD flag was set (**<sup>+</sup>** if set, **-** if not set), if signed (**S**), if EDNS was in use with the EDNS version number (**E(**#**)**), if TCP was used (**T**), if DNSSEC Ok was set (**D**), if CD was set (**C**), if a valid DNS Server cookie was received (**V**), and whether a DNS cookie option without a valid Server cookie was present (**K**)

(continued)

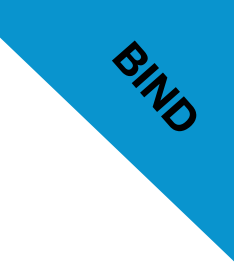

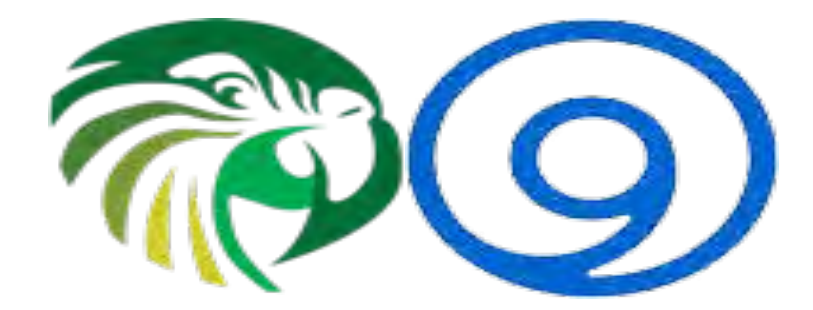

### Deciphering the output

**client @0x7129cc38 192.168.77.1#39584 (\_http.\_tcp.mirror.os6.org): query: \_http.\_tcp.mirror.os6.org IN SRV + (192.168.77.1) client @0x6ff4c250 192.168.77.1#57515 (mirror.os6.org): query: mirror.os6.org IN AAAA + (192.168.77.1) client @0x6ff287f8 192.168.77.1#57515 (mirror.os6.org): query: mirror.os6.org IN A + (192.168.77.1) client @0x6fd12ce8 192.168.77.131#21399 (imap.gmail.com): query: imap.gmail.com IN A + (192.168.77.1) client @0x712a4ab0 192.168.77.1#44466 (alan.clegg.com): query: alan.clegg.com IN A +E(0)DK (192.168.77.1)**

- The address to which the query is sent (in parenthesis)
- If any CLIENT-SUBNET option was present in the client query, it is included in square brackets in the format [ECS address/source/scope]

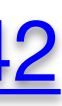

**BIND**

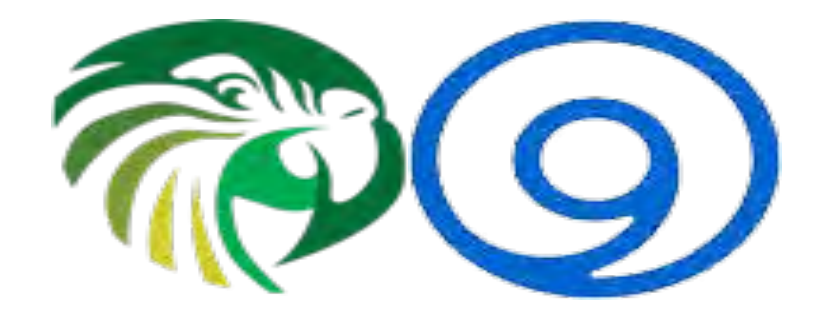

### What about **dnstap**?

• **dnstap** is a flexible, structured binary log format for DNS software. It uses protocol buffers to encode events that occur inside DNS software in an implementation-neutral format.

### There will be a future presentation on **dnstap**

If you are in a hurry: <https://kb.isc.org/docs/aa-01342>

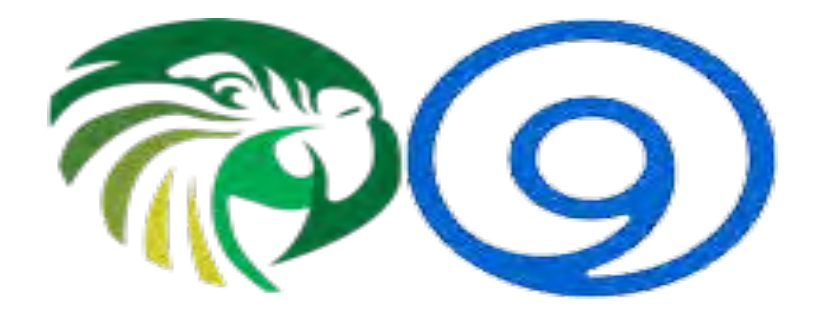

# Logging Warnings

- Logging respects **directory** option
- Logs reside within **chroot** if used
- High debug levels will cause headaches:
	- Huge output or rapidly moving files
	- Messages formatted differently (breaking parsers)
- **BIND may become slow in query processing due to being busy logging**

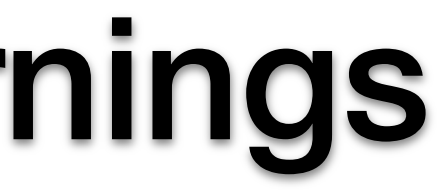

### **244 Sor name**

**BIND**

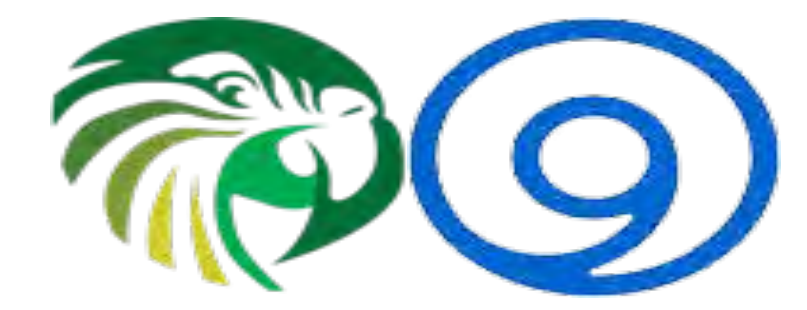

### Logging Warnings

**29-Oct-2019 20:34:50.667 resolver: debug 10: received packet from 2400:cb00:2049:1::a29f:1981#53**

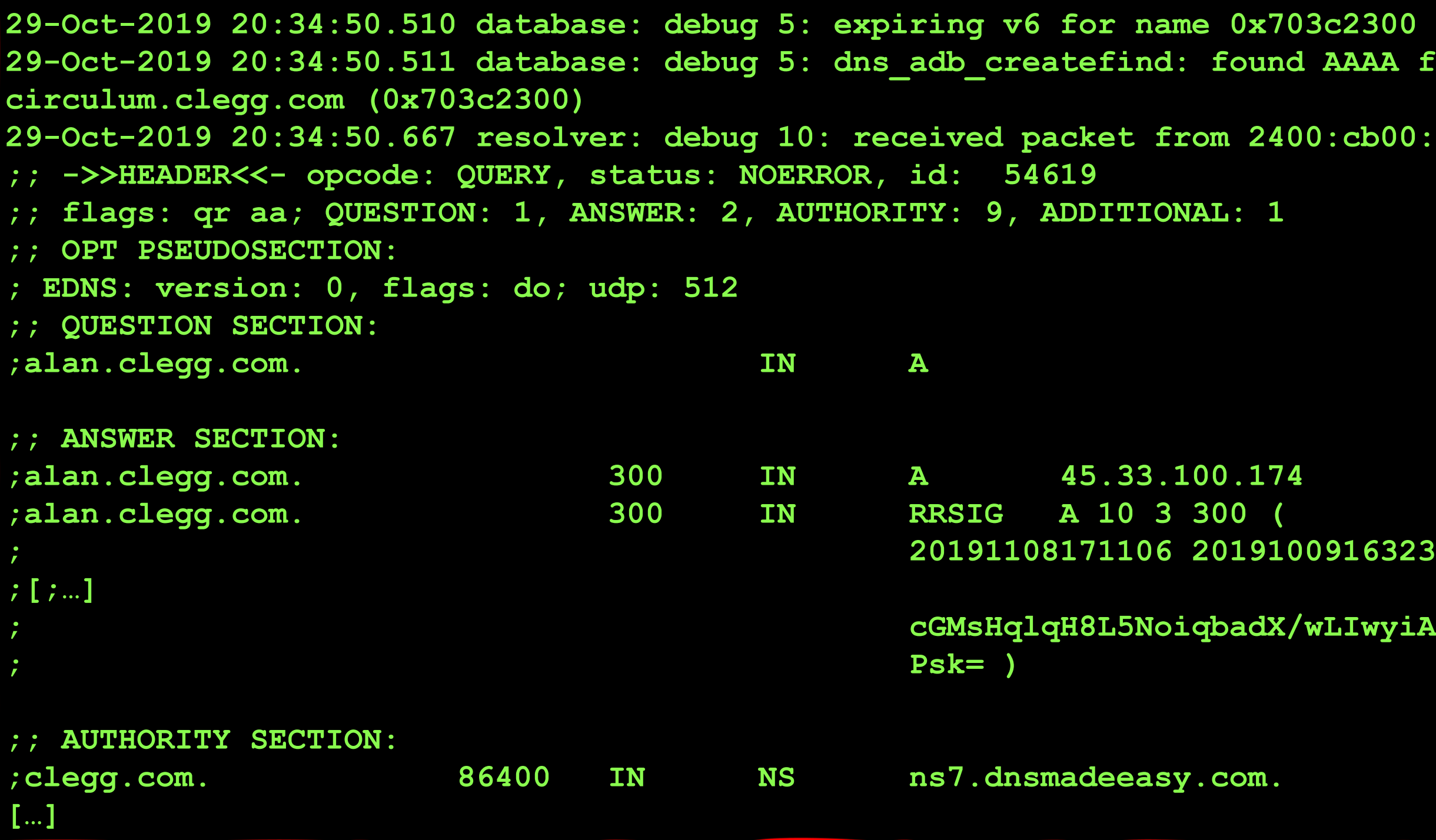

**; 20191108171106 20191009163235 40661 clegg.com.**

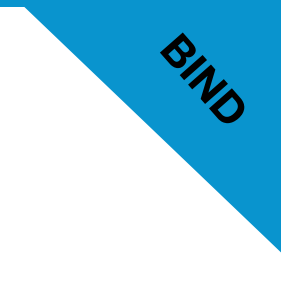

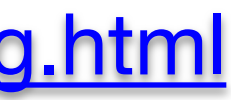

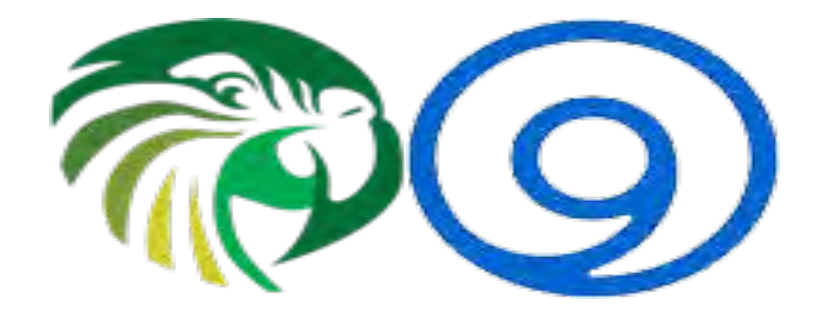

### Additional Resources

- ISC Knowledge Base:
	- BIND Logging some basic recommendations
		- <https://kb.isc.org/docs/aa-01526>
- Zytrax:
	- DNS BIND9 logging Clause
		- <http://www.zytrax.com/books/dns/ch7/logging.html>

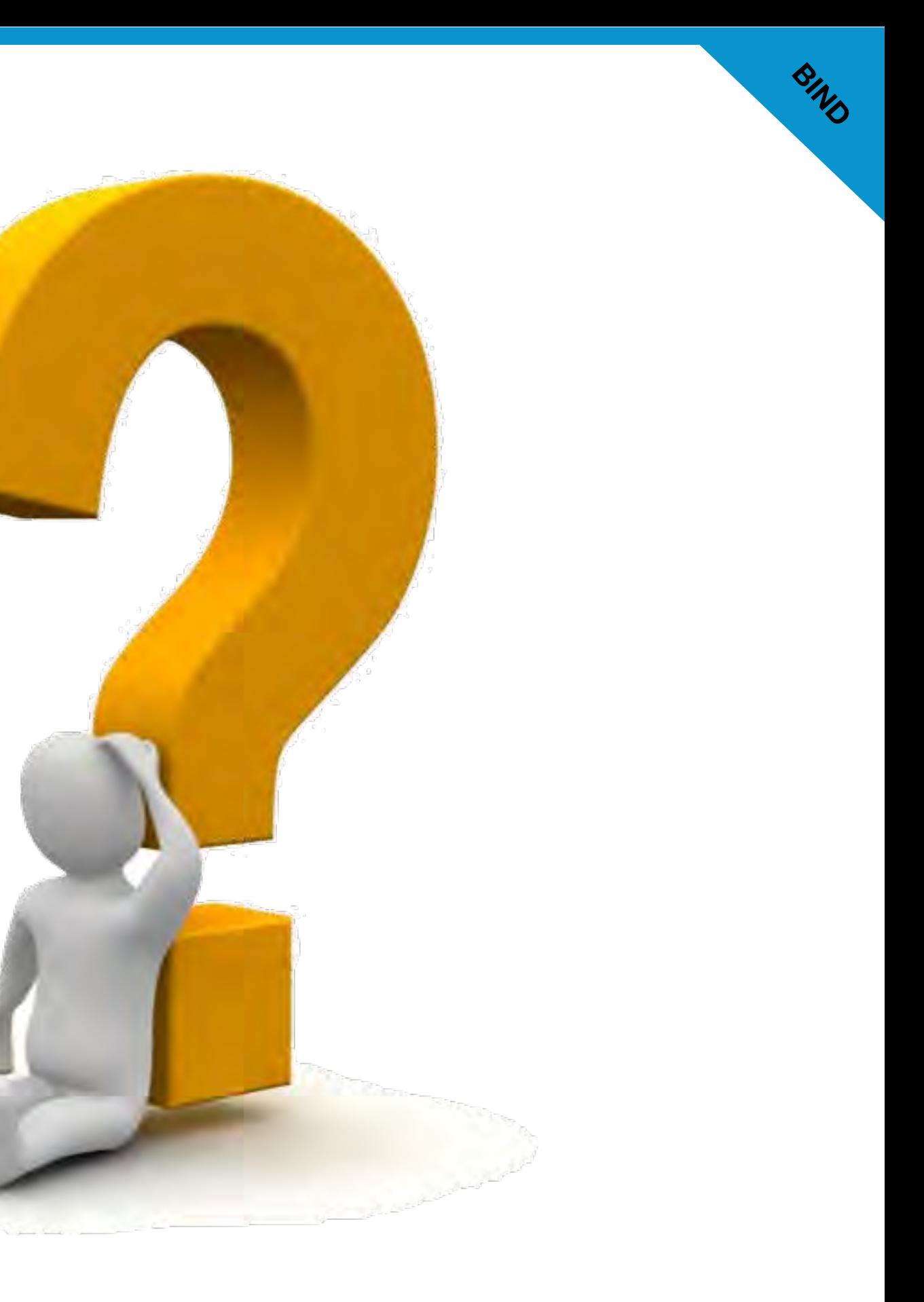

### Questions?

### Comments?

### **https://www.isc.org**

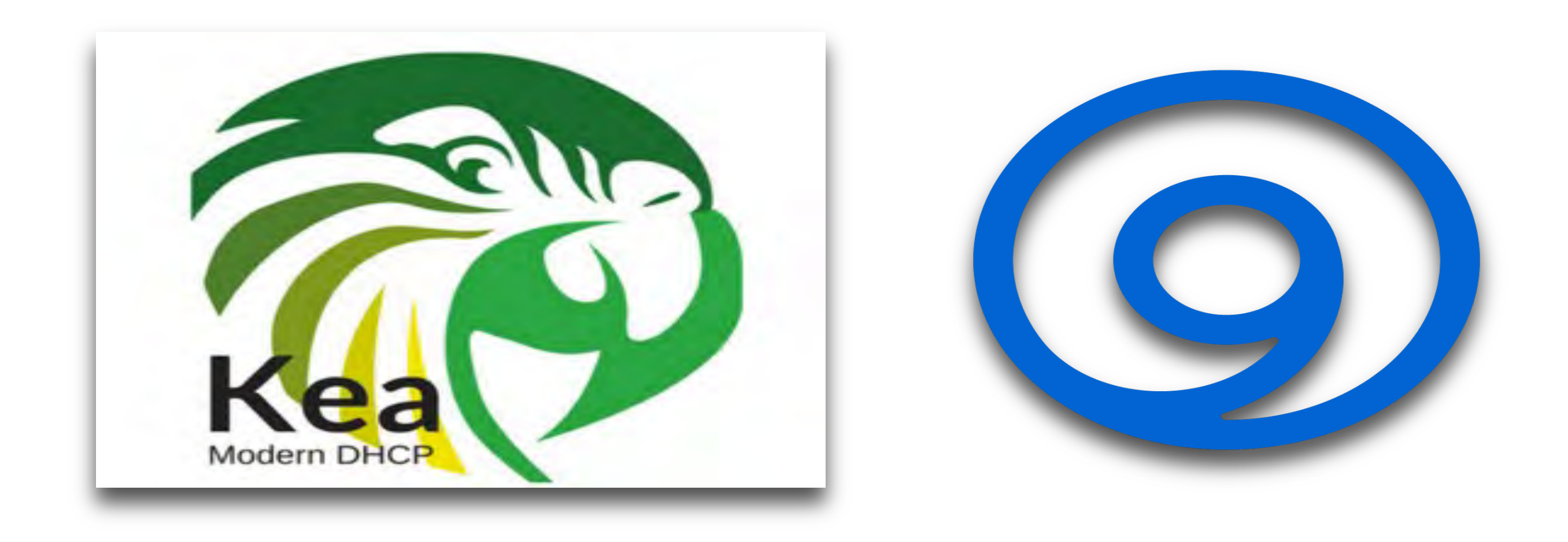